# Sort Rows in Your Class Listings Tables

Last Modified on 11/03/2020 12:30 am EST

Watch a (2:32) video tutorial on how to Sort Class Listings Tables

Once you have your table **filtered** as needed, and columns **hidden** as needed, you should specify the SORT ORDER of the classes going down. If no sort order is given, the table will sort by Class Name, ABC order. Tables can be sorted by a single or multiple targets.

To specify the sort order, use the parameter \$ sort=x where x is one of the targets listed below. For example, \$ sort=x startTime.

| Available Targets for Sorting                |                              |             |  |  |  |  |  |  |
|----------------------------------------------|------------------------------|-------------|--|--|--|--|--|--|
| Class (will sort by class Name in abc order) | StartDate (1-word, no space) | Cat2        |  |  |  |  |  |  |
| Days                                         | EndDate (1-word, no space)   | Cat3        |  |  |  |  |  |  |
| StartTime (1-word, no space)                 | Session                      | Instructors |  |  |  |  |  |  |
| Ages                                         | Tuition                      | Duration    |  |  |  |  |  |  |
| Gender                                       | Location                     | Room        |  |  |  |  |  |  |
| Openings                                     | Cat1                         |             |  |  |  |  |  |  |

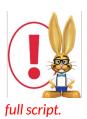

The example codes below show only the url source part of the code. If you are embedding the table directly into your webpage you will need to include this url source code into the full scripting html. Refer to **Create Custom Class Listing Tables in 4 Steps** for details on using the

## Single Sort

Example - Sort the entire table solely on Ages (Minimum Age): &sort=x

https://app.jackrabbitclass.com/jr3.0/Openings/OpeningsJS?OrgID=507172&sort=Ages

#### Single Sort Table by Age

| Register | Class                  | Description                    | Days | Times         | Gender | Ages    | Openings | Class Starts | Class Ends | Session     | Tuition |
|----------|------------------------|--------------------------------|------|---------------|--------|---------|----------|--------------|------------|-------------|---------|
| Register | Hip Hop L2 - Thurs 7pm | Intermediate Hip Hop           | Thu  | 7:00pm-7:45pm | All    | 10 & up | 1        | 03/01/2020   | 05/31/2020 | Spring 2020 | 67.50   |
| Register | Tumbling L2 - Mon 6pm  | Intermediate Tumbling          | Mon  | 6:00pm-6:45pm | All    | 10 & up | 2        | 03/01/2020   | 05/31/2020 | Spring 2020 | 67.50   |
| Register | Youth Ninja Parkour    | Parkour for youth ages 13 - 17 | Mon  | 7:00pm-8:00pm | All    | 13 - 17 | 7        | 03/01/2020   | 05/31/2020 | Spring 2020 | 85.00   |
| Register | Jazz L2 - Tues 7pm     | Junior Jazz                    | Tue  | 7:00pm-8:00pm | All    | 14 & up | 4        | 03/01/2020   | 05/31/2020 | Spring 2020 | 67.50   |
| Register | Adult Ninja Parkour    | Parkour for adults ages 18+    | Mon  | 7:00pm-9:00pm | All    | 18 & up | 6        | 03/01/2020   | 05/31/2020 | Spring 2020 | 100.00  |

### Multi-Sort

You can multi-sort by using commas between the primary, secondary, tertiary etc. sorts. Use the targets listed at the top of this page: &sort=x,y,z

Example - Sort the table first by Day, then by StartTime

https://app.jackrabbitclass.com/jr3.0/Openings/OpeningsJS? OrgID=507172&sort=Days,StartTime

#### Multi-Sort Table by Days & Start Times

| Register | Class                  | Description                 | Days | Times         | Gender | Ages    | Openings | Class Starts | Class Ends | Session     | Tuition |
|----------|------------------------|-----------------------------|------|---------------|--------|---------|----------|--------------|------------|-------------|---------|
| Register | Adult Ninja Parkour    | Parkour for adults ages 18+ | Mon  | 6:00pm-6:45pm | All    | 10 & up | 2        | 03/01/2020   | 05/31/2020 | Spring 2020 | 67.50   |
| Register | Ballet L1 - Tues 6pm   | Introductory Ballet         | Mon  | 7:00pm-8:00pm | All    | 13 - 17 | 7        | 03/01/2020   | 05/31/2020 | Spring 2020 | 85.00   |
| Register | Tumbling L1 - Tues 6pm | Beginner Tumbling           | Tue  | 6:00pm-6:30pm | All    | 5 & up  | 3        | 03/01/2020   | 05/31/2020 | Spring 2020 | 45.00   |
| Register | Jazz L2 - Tues 7pm     | Junior Jazz                 | Tue  | 7:00pm-8:00pm | All    | 14 & up | 4        | 03/01/2020   | 05/31/2020 | Spring 2020 | 67.50   |
| Register | Cheer Essentials       |                             | Thu  | 6:30pm-7:30pm | All    |         | 7        | 03/01/2020   | 05/31/2020 | Spring 2020 | 75.00   |
| Register | Hip Hop L2 - Thurs 7pm | Intermediate Hip Hop        | Thu  | 7:00pm-7:45pm | All    | 10 & up | 1        | 03/01/2020   | 05/31/2020 | Spring 2020 | 67.50   |
| Register | Cheer Ready - Fri 6pm  |                             | Fri  | 6:00pm-6:45pm | All    | 8 & up  | 4        | 03/01/2020   | 05/31/2020 | Spring 2020 | 67.50   |

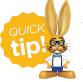

When you use a sort code, it is automatically sorted in ascending order (smallest to largest, A to Z). To sort descending, add "desc" after the sort code. Example: to sort the table based on the number of class openings from highest to the lowest, you would use the code "&sort=Openings desc".

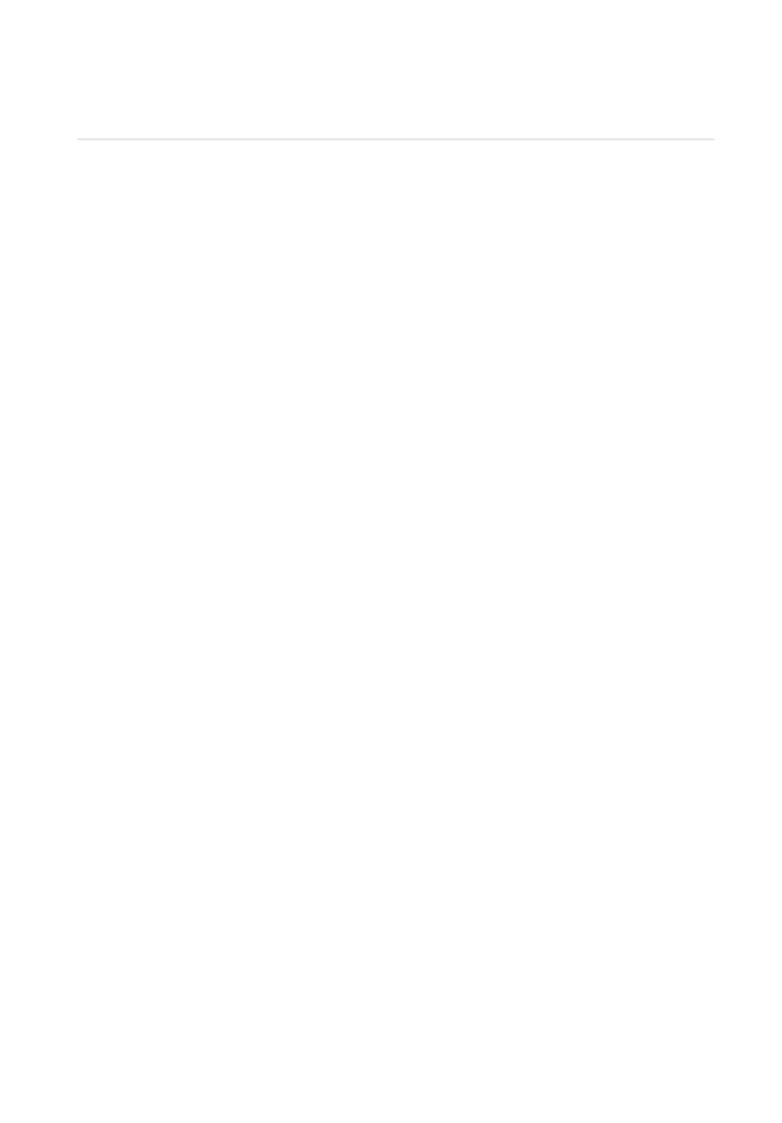